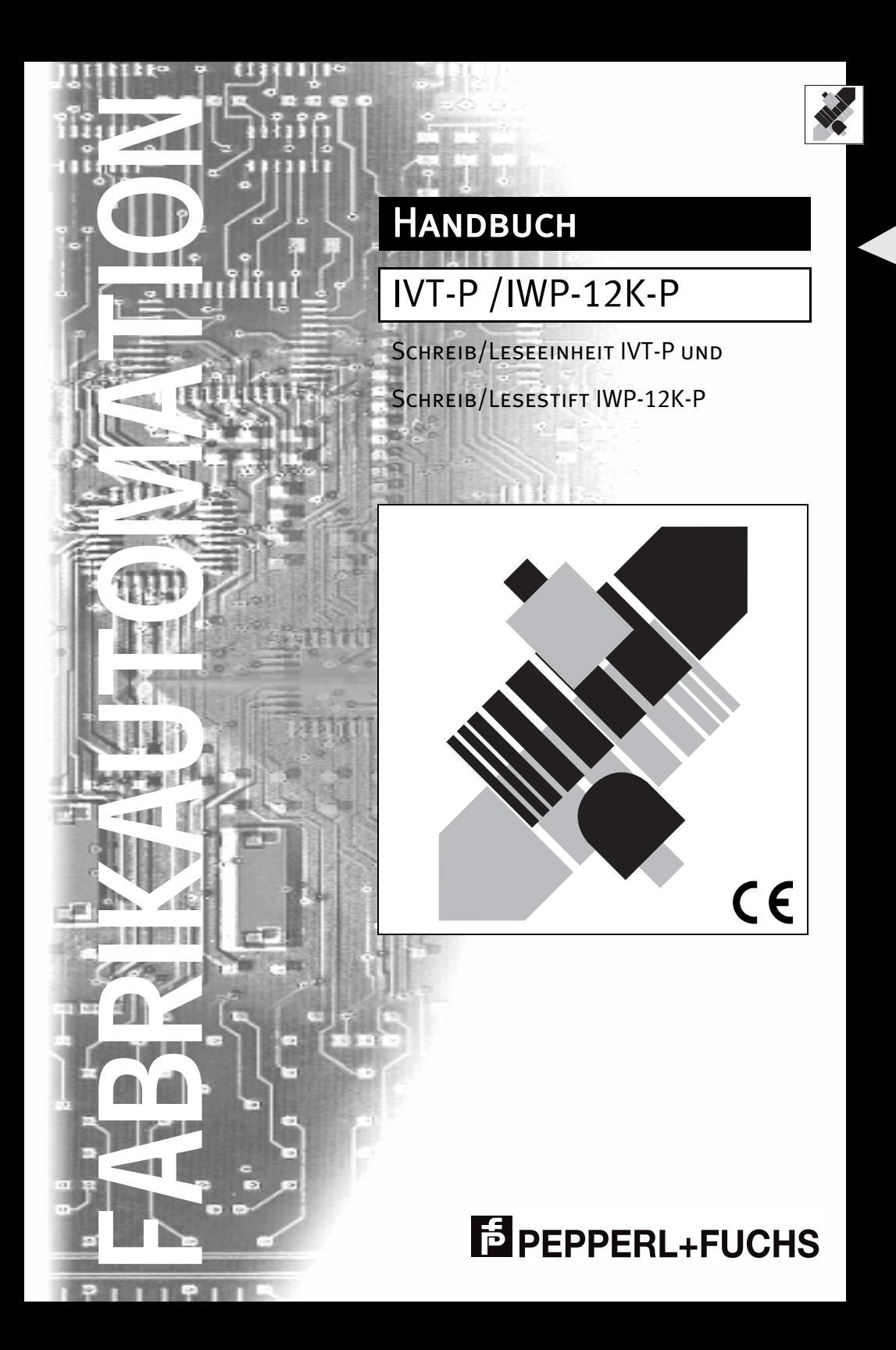

Es gelten die Allgemeinen Lieferbedingungen für Erzeugnisse und Leistungen der Elektroindustrie, herausgegeben vom Zentralverband Elektrotechnik und Elektroindustrie (ZVEI) e.V. in ihrer neuesten Fassung sowie die Ergänzungsklausel: "Erweiterter Eigentumsvorbehalt"

Wir von Pepperl+Fuchs fühlen uns verpflichtet, einen Beitrag für die Zukunft zu leisten, deshalb ist diese Druckschrift auf chlorfrei gebleichtem Papier gedruckt.

# **E PEPPERL+FUCHS**

## **Bedienungsanleitung**

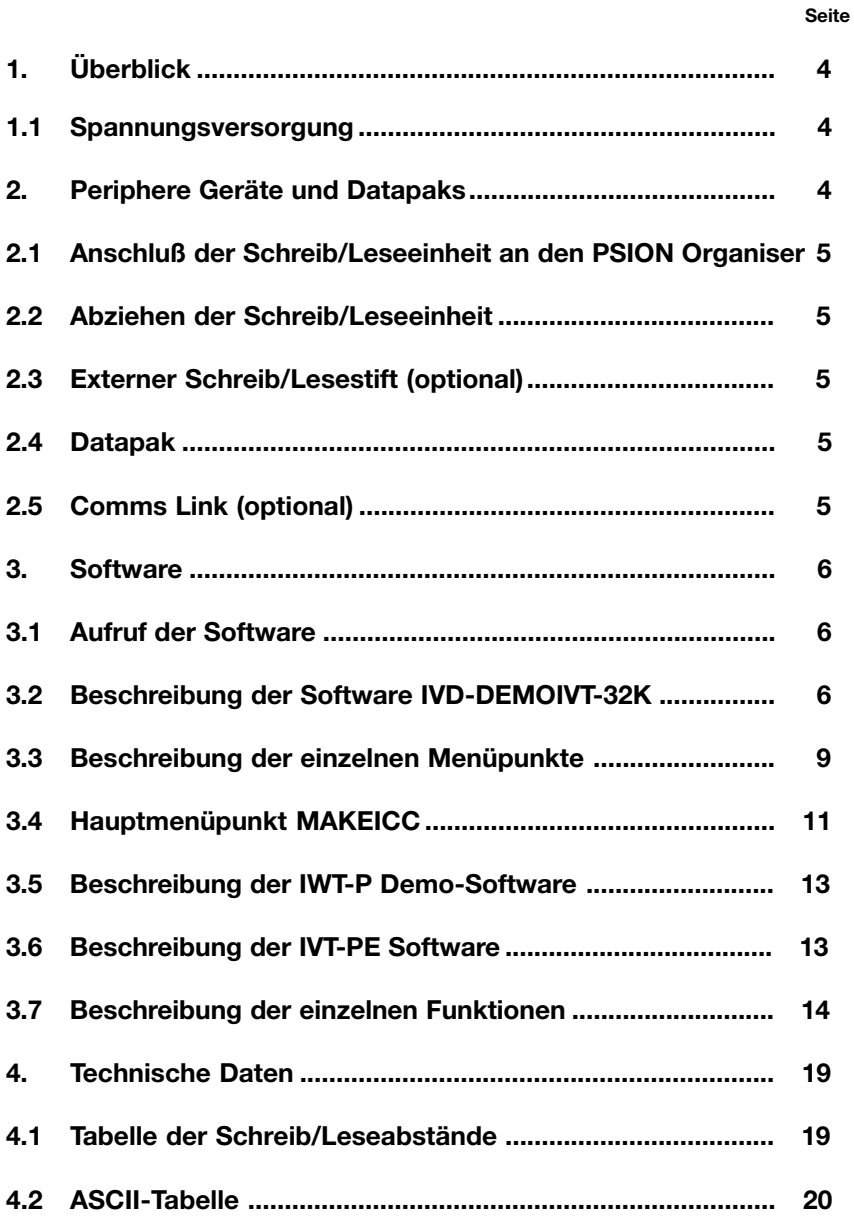

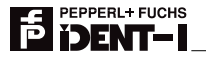

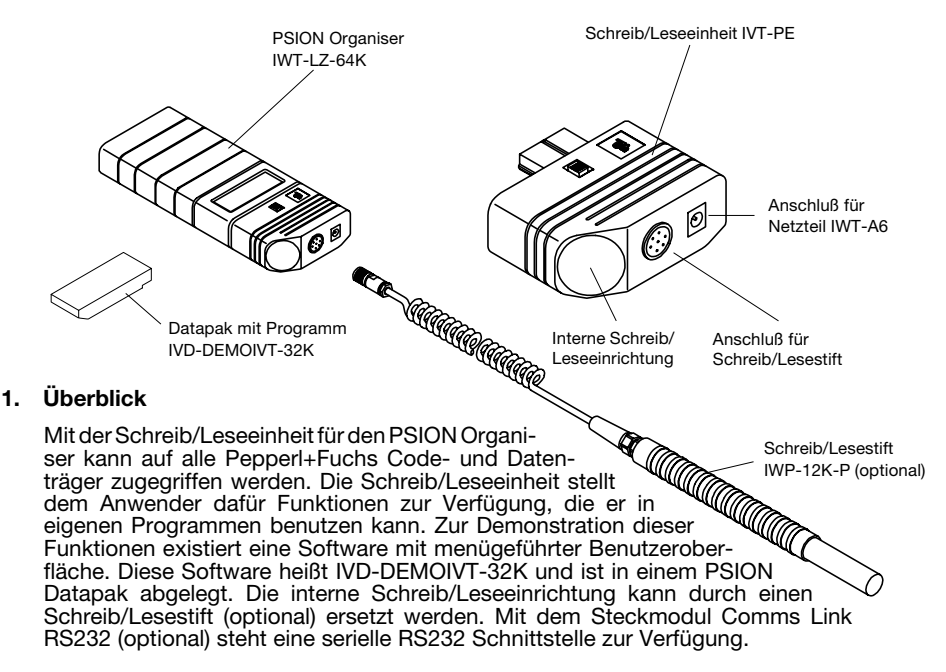

Die Bestellbezeichnung IVT-P umfaßt die folgenden Komponenten:

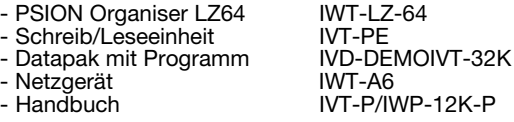

Optional können folgende Teile geliefert werden:

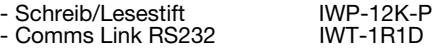

#### **1.1 Spannungsversorgung**

Der PSION Organiser wird von einer Batterie oder zusätzlich von einem Netzgerät mit Spannung versorgt. Daher ist es notwendig, zuerst die 9V-Batterie in das Gerät einzusetzen. Es wird empfohlen, Alkalibatterien (z.B. VARTA - Alkaline Typ 4022) zu verwenden, da schwächere Arten zum Verlust von Daten führen können. Ist keine Batterie eingesetzt, gehen alle Daten und Einstellungen bei Unterbrechung der Spannungsversorgung verloren.

**Achtung:** Lesen Sie bitte hierzu das Kapitel "Die Batterie" im Betriebshandbuch des PSION Organiser.

#### **2. Periphere Geräte und Datapaks**

Neben den handelsüblichen stehen weitere Zusatzgeräte aus dem Hause Pepperl + Fuchs zur Verfügung. Diese sind in den folgenden Abschnitten beschrieben.

#### **2.1 Anschluß der Schreib/Leseeinheit an den PSION Organiser**

Vor dem Anschließen der Schreib/Leseeinheit muß der Organiser ausgeschaltet werden. Nun kann der Schieber an der Kopfseite des Organisers geöffnet und die Schreib/ Leseeinheit bis zum hörbaren Einrasten eingeschoben werden. Durch zweimaliges Betätigen der "ON/CLEAR"-Taste wird der Organiser eingeschaltet und die Software geladen. Im Hauptmenü sollte jetzt ein Menüpunkt "IVTP" eingetragen sein. Ist dies nicht der Fall, drücken Sie nochmals die "ON/CLEAR"-Taste.

#### **2.2 Abziehen der Schreib/Leseeinheit**

Vor dem Abziehen der Schreib/Leseeinheit muß der Organiser ausgeschaltet werden. Drücken Sie nun auf den Schnappverschluß und ziehen Sie die Schreib/Leseeinheit ab. Die Software ist jetzt immer noch geladen. Um sie aus dem Speicher zu entfernen, müssen sie wieder zweimal die "ON/CLEAR"-Taste drücken. Der Eintrag "IVTP" wird dann aus dem Hauptmenü entfernt.

#### **2.3 Externer Schreib/Lesestift (optional)**

Um Code- bzw. Datenträger an unzugänglichen Stellen zu lesen oder zu beschreiben, kann ein externer Schreib/Lesestift IWP-P verwendet werden. Er wird einfach in die Flanschdose an der Stirnseite der Schreib/Leseeinheit gesteckt und festgeschraubt. Bei angeschlossenem Schreib/Lesestift ist die Schreib/Leseschaltung in der Schreib/Leseeinheit abgeschaltet.

#### **2.4 Datapak**

Auf der Rückseite des Organisers finden sich zwei Steckplätze für externe Speichereinheiten. Nach entfernen der Abdeckung kann das mitgelieferte Datepak mit dem Programm IVD-DEMOIVT-32K eingesetzt werden.

**Achtung:** Drücken Sie keine Taste während Sie ein Datapak einsetzen oder herausnehmen. Weitere Informationen hierzu finden Sie im Betriebshandbuch des PSION Organiser unter dem Kapitel "Speichermedien".

#### **2.5 Comms Link RS232 (optional)**

Dieses Steckmodul ermöglicht den Anschluß des Organisers z.B. an einen anderen Computer oder Drucker über RS232 Schnittstelle. Das Comms Link wird genau wie die Schreib/Leseeinheit in den oberen Steckanschluß des PSION Organisers eingeschoben. Zuvor muß der Organiser ausgeschaltet werden. Danach kann der Schieber an der Oberseite des Organisers geöffnet werden und der Comms Link Stecker bis zum hörbaren Einrasten eingeschoben werden. Der Stecker paßt nur so in die Buchse, daß der Name PSION auf der Oberseite des Steckers lesbar ist. Durch zweimaliges Drücken der "ON/ CLEAR"-Taste wird das Gerät eingeschaltet und die Zusatzsoftware geladen. Es erscheint ein neuer Menüpunkt "COMMS" im Hauptmenü.

**Achtung:** Ausführliche Hinweise finden sich in den Kapiteln "Der Anschluß des Comms Link Kabels" und "Verbindung mit einem IBM PC" im Handbuch des Comms Link Moduls.

Wird der Organiser über das Comms Link Kabel mit einem IBM PC/XT/AT oder Kompatiblen verbunden, muß, um Dateien oder Programme zu übertragen, die mitgelieferte DOS-Kommunikationsoftware installiert und gestartet sein. Es wird nun die gesamte Kommunikation durch den PSION Organiser gesteuert.

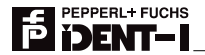

#### **3. Software**

Die Schreib/Leseeinheit IVT-P stellt Ihnen Demo-Programme sowie zusätzliche Funktionen, zum Erstellen eigener Programme, zur Verfügung.

#### **3.1 Aufruf der Software**

Um die Funktionen der IVT-P zu benutzen, muß der Schreib/Leseaufsatz IVT-PE auf den PSION Organiser aufgesteckt, sowie der Organiser durch zweimaliges Drücken der "ON"- Taste eingeschaltet und das Programm geladen sein.

Im Hauptmenü erscheint dann der Eintrag "IVTP". Dieser Menüeintrag dient dazu, ein Programm mit Namen "IVTP" aufzurufen. Dies kann entweder ein selbstgeschriebenes Anwenderprogramm sein oder die Demo-Software IVD-DEMOIVT-32K. Diese ist auf dem mitgelieferten Datapak abgelegt.

Wenn kein solches Programm vorhanden ist (z.B. Datapak mit IVD-DEMOIVT-32K ist nicht eingesteckt), wird dies angezeigt und eine einfache Demo-Software gestartet, die aus dem IWT-P stammt.

#### **3.2 Beschreibung der Software IVD-DEMOIVT-32K**

#### **Allgemeines**

Die Software IVD-DEMOIVT-32K dient zum Lesen und Schreiben von Datenträgern sowie zum Lesen von Codeträgern. Das Programm ist auf einem PSION Datapak im Lieferumfang enthalten. Die Software wird in Verbindung mit dem PSION Organiser LZ64 und dem IVT-PE benutzt. Darüberhinaus kann sie auch einen IWT-PE zusammen mit einem PSION Organiser LZ64 so ergänzen, daß alle Funktionen des IVT-PE zur Verfügung stehen.

#### **Beschreibung**

Der Schreib/Leseaufsatz IVT-PE oder IWT-PE muß auf den PSION Organiser LZ64 aufgesteckt werden. Das Datapak IVD-DEMOIVT-32K wird in Slot B: eingesetzt (siehe hierzu auch das Betriebshandbuch des PSION Organisers).

Anschließend wird der PSION Organiser durch zweimaliges Drücken der "ON/CLEAR"- Taste eingeschaltet und die Software geladen. Im Hauptmenü erscheint nun der Eintrag "IVTP".

#### **Programmaufruf**

Die Software wird aufgerufen, indem man mit den Pfeiltasten den Menüeintrag "IVTP" auswählt und danach die "EXE"-Taste drückt. Man kann einen Menüeintrag auch wählen, indem man die Taste mit dem Anfangsbuchstaben des Menüpunktes drückt.

Mit der "ON"-Taste kann man ein Menü oder eine Eingabe verlassen, ohne etwas zu ändern. Im Hauptmenü kann man damit die Software (IVD-DEMOIVT-32K) verlassen. Dazu wird allerdings noch eine zusätzliche Bestätigung verlangt.

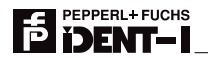

#### **Menüstruktur**

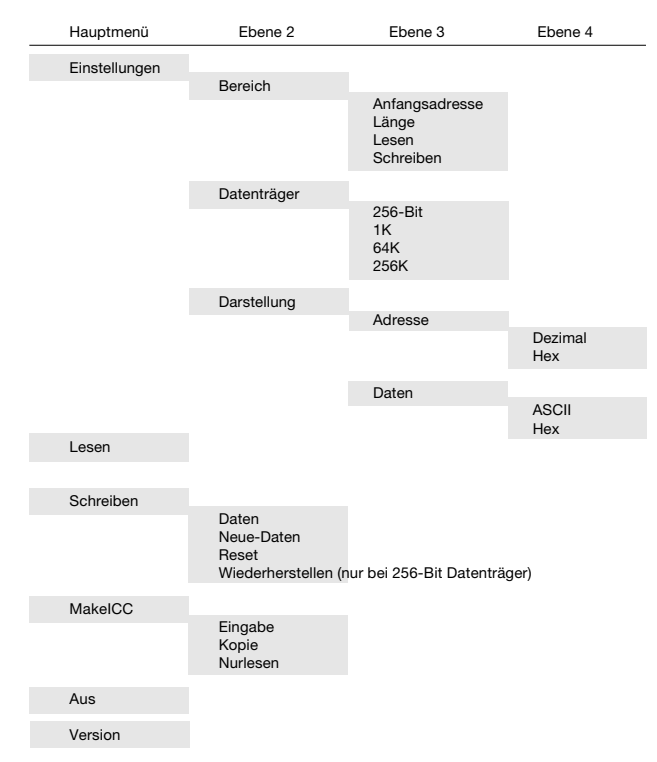

#### **Editor:**

Nach dem Lesen von Daten sowie vor dem Schreiben werden die Daten in einem sogenannten "Full-screen-Editor" angezeigt. Zum Schreiben können die Daten hier editiert werden, beim Lesen werden sie nur angezeigt.

Um die Daten genau analysieren zu können, läßt sich ein Cursor mit den Pfeiltasten innerhalb der Datenanzeige hin- und herbewegen. Falls mehr Daten angezeigt werden, als auf die Anzeige passen, rollt die Anzeige nach oben oder unten, wenn man mit dem Cursor an die obere oder untere Grenze stößt.

In der obersten Zeile der Anzeige wird dabei jeweils die Adresse des aktuellen Zeichens an der Cursorposition angezeigt. Im Menü "Einstellungen/Darstellung/Adresse" läßt sich einstellen, ob diese Adresse dezimal oder hexadezimal angezeigt wird. Bei der Einstellung HEX wird der Adresse ein "\$"-Zeichen vorangestellt.

In der oberen rechten Ecke der Anzeige wird auch das aktuelle Zeichen selbst noch einmal angezeigt, und zwar in einem anderen Format als im Editor selbst. Wenn im Menü "Einstellungen/Darstellung/Daten" der Menüpunkt HEX gewählt ist, werden die Daten im Editor hexadezimal angezeigt, in der oberen rechten Ecke der Anzeige in ASCII. Wenn dagegen im Menü "Einstellungen/Darstellung/Daten" der Menüpunkt ASCII gewählt ist, werden die Daten im Editor als ASCII angezeigt, in der oberen rechten Ecke der Anzeige hexadezimal mit einem vorangestellten "\$"-Zeichen.

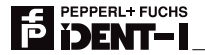

#### **Grenzen:**

In IVD-DEMOIVT-32K werden alle Datenträger so angesprochen, daß sie dem Benutzer zeichenweise erscheinen (ein Zeichen = 8 Bit). Daraus ergeben sich folgende Adreßbereiche für die verschiedenen Datenträger:

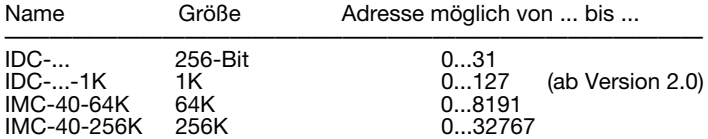

Unter Adresse wird hier die Anfangsadresse und die Endadresse des gewünschten Datenblocks verstanden. Bei einem gewählten Datenträgertyp müssen die Anfangsadresse und die Blocklänge so gewählt werden, daß beide Adressen innerhalb des oben genannten Adreßbereiches liegen. Die Endadresse errechnet sich folgendermaßen:

Endadresse = Anfangsadresse + Blocklänge - 1

Die maximale Blocklänge, die mit einem Schreib- oder Lesebefehl möglich ist, beträgt 256.

#### **Eingabe von Daten:**

Wählt man den Menüpunkt "Schreiben/Daten", kann man im Editor Daten eingeben bzw. auch editieren. Falls zuvor kein Lesebefehl ausgeführt wurde, findet man zunächst an allen Positionen das Byte "Null" vor. Wenn jedoch ein Lesebefehl ausgeführt wurde, so sieht man die zuletzt gelesenen Daten.

Ist die Datendarstellung auf HEX eingestellt, besteht jedes Byte aus zwei Hexadezimalzeichen. Um ein Byte einzugeben, müssen daher auch jeweils zwei Tasten von "0" bis "9" oder von "A" bis "F" gedrückt werden. Bei der Eingabe von ASCII-Daten besteht jedes Byte aus einem Zeichen und es können alle Ziffern, Buchstaben oder andere Zeichen eingegeben werden.

#### **"EXE"-Taste:**

Hat man alle Daten eingegeben, drückt man die "EXE"-Taste, um den Schreibbefehl auszuführen. Dazu muß ein Datenträger im Erkennungsbereich des IVT-PE sein. Während des Schreibens werden die zu schreibenden Daten und Adressen kurz angezeigt.

Nach dem Schreiben ist wieder der Editor mit den gleichen Daten sichtbar. Jetzt kann man entweder die Daten verändern oder durch nochmaligen Druck auf die "EXE"-Taste den gleichen Schreibbefehl wiederholen.

Nach einem Lesebefehl ist es ebenso möglich, durch Druck auf die "EXE"-Taste den letzten Lesebefehl zu wiederholen. Bei einem Schreib- oder Lesefehler führt ein Druck auf die "EXE"-Taste ebenso zu einer direkten Befehlswiederholung.

Man verläßt den Editor mit der "ON"-Taste.

#### **Eingabe von Anfangsadresse und Blocklänge:**

Im Menü "Einstellungen/Bereich" stellt man ein, auf welchen Bereich im Datenträger zugegriffen werden soll. Dazu gibt man die erste Adresse des Bereiches (Anfangsadresse) ein<br>sowie die Anzahl der Daten (Länge). Die kleinste mögliche Adresse ist "0", die kleinste sowie die Anzahl der Daten (Länge). Die kleinste mögliche Adresse ist "0", die kleinste Länge "1". Wählt man den Menüpunkt "Anfangsadresse" oder "Länge", so wird der bisher gültige Wert angezeigt, gefolgt von zwei ">>"-Zeichen. Will man diesen Wert beibehalten, drückt man einfach die "EXE"-Taste.

Um einen neuen Wert einzugeben, tippt man die neue Zahl ein in Dezimalschreibweise oder man drückt zuerst das "\$"-Zeichen und gibt die Zahl hexadezimal ein. Diese beiden Möglichkeiten sind immer verfügbar unabhängig von der Einstellung im Menü "Einstellungen/Darstellung/Adresse".

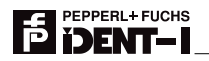

#### **Automatische Speichern der Konfiguration**

Wenn man die Software verläßt oder im "IVTP" Hauptmenü den PSION Organiser ausschaltet, werden die aktuellen Einstellungen automatisch in einer Konfigurationsdatei abgespeichert, so daß sie beim nächsten Start der Software wieder zur Verfügung stehen. Im einzelnen sind dies:

- Der eingestellte Datenträgertyp
- Die Anfangsadresse und die Blocklänge des Datensatzes
- Die Darstellungsweise der Daten bzw. Adressen (ASCII/hex bzw. dezimal/hex)

Die Konfigurationsdatei wird auf dem internen Speicher A: abgelegt und heißt IVTPCFG.

#### **3.3 Beschreibung der einzelnen Menüpunkte**

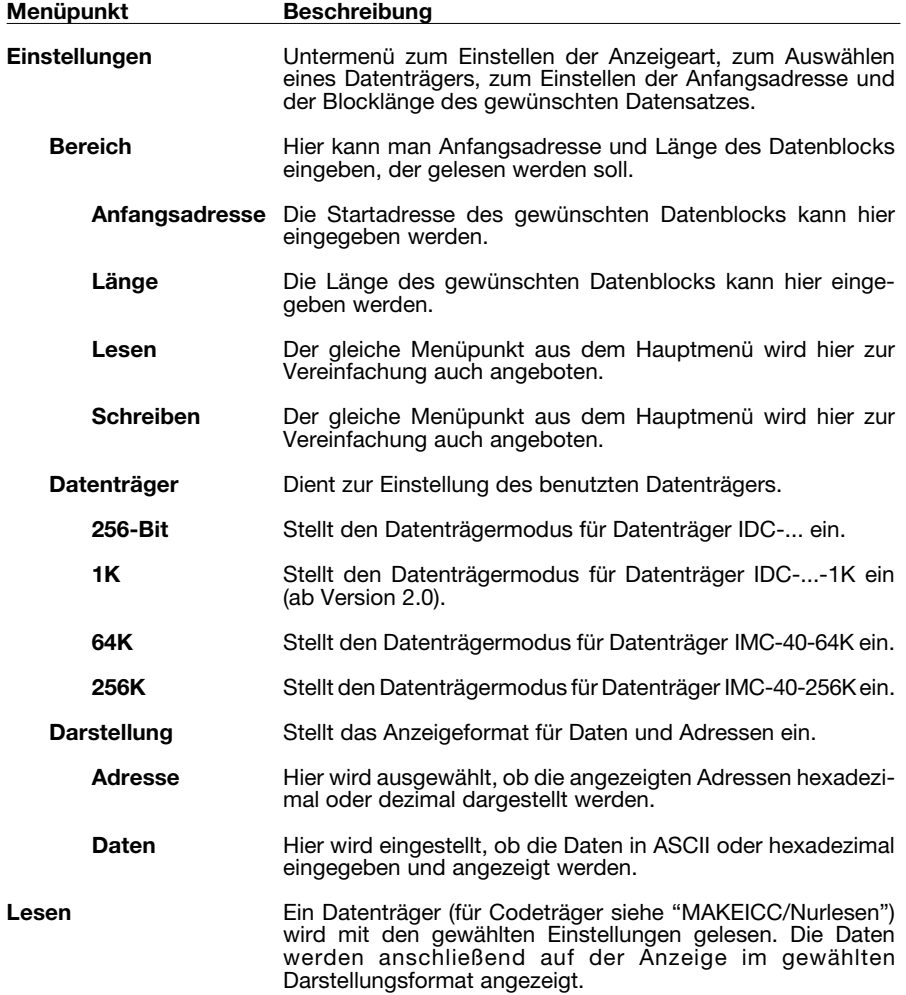

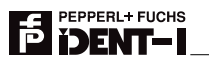

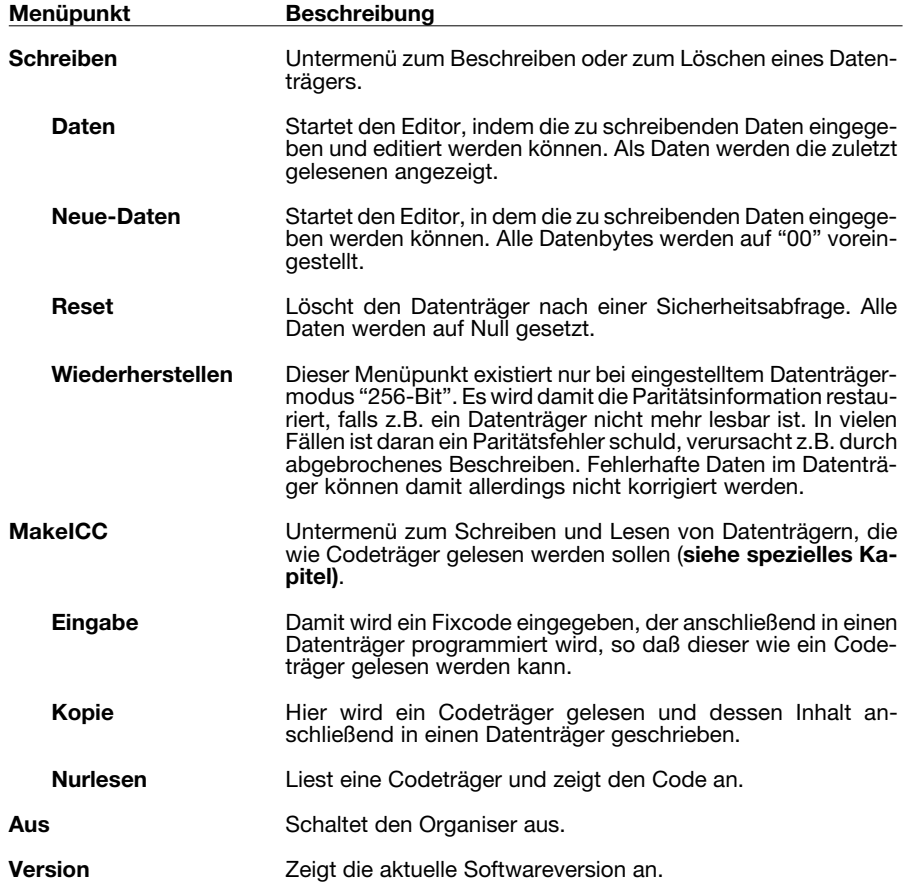

Ausgabedatum 10.05.1996 Ausgabedatum 10.05.1996

#### **3.4 Hauptmenüpunkt MAKEICC**

#### **Wozu dient dieser Programmpunkt?**

Die Codeträger, die beim induktiven Fixcode-System zum Einsatz kommen, werden bei der Herstellung mit einem einmaligen Code versehen. Der Hersteller garantiert, daß eine Codenummer nur einmal vergeben wird. Dies ist notwendig für sicherheitsrelevante Anwendungen, bei denen es auf Fälschungssicherheit ankommt.

Bei anderen Anwendungen spielt die Fälschungssicherheit keine Rolle. Es werden dagegen Codeträger mit dem selben Code gewünscht, um defekte Codeträger zu ersetzen, ohne die Steuerungssoftware ändern zu müssen. Bei manchen Anwendungen wird die Steuerung vereinfacht, wenn mit mehreren identischen Codes gearbeitet wird.

In solchen Anwendungen ist es erforderlich, daß Code- und Datenträger gemischt werden können. Das bedeutet, daß mit einem Lesebefehl gearbeitet wird, der sowohl Code- als auch Datenträger liest. Man beachte, daß dies mit dem Schreib/Lese-System auch nicht möglich ist. Beim Schreib/Lese-System gibt es getrennte Befehle zum Lesen der Datenund Codeträger. Bei einem Lesebefehl für Datenträger werden Codeträger nicht gelesen und umgekehrt. Mit Hilfe des Programmpunktes "MAKEICC" ist es möglich, Datenträger mit einem Code zu programmieren, der mit dem Fixcode-System wie ein Codeträger gelesen werden kann.

#### **Wie wird MAKEICC bedient?**

Mit den Cursor-Tasten (Tasten mit Pfeilen) bewegt man den Cursor auf den Menüpunkt "MAKEICC" (Programm "IVTP" ist gestartet) und ruft das Programm mit der "EXE"-Taste auf.

Es erscheint das "MAKEICC" Menü mit den Punkten:

*"*Eingabe -- Kopie -- Nurlesen*"*

Mit *"*Eingabe*"* wird der Code, der in den Datenträger geschrieben werden soll, mit der Tastatur eingegeben. Mit *"*Kopie*"* kann ein vorhandener Codeträger gelesen und dessen Code in einen Datenträger geschrieben werden. Der Punkt "Nurlesen" liest einen Codeoder als solchen programmierten Datenträger und zeigt den Code an.

#### **Manuelle Codeeingabe**

Nach dem Aufruf von *"*Eingabe*"* mit der "EXE"-Taste erscheint eine Eingabeaufforderung:

*"*Code eingeben -- (7 Ziffern) :*"*

Jetzt wird der zu schreibende Code im Datenformat 10 eingegeben. Näheres zu den Datenformaten ist den Handbüchern der Auswerteeinheiten zu entnehmen. Man gibt z.B. den Code "A123456" ein. Nun wird die "EXE"-Taste gedrückt.

Es müssen 7 Zeichen eingegeben werden. Werden zu wenig oder unzulässige Zeichen eingegeben, erscheint eine Fehlermeldung . Wenn der Code richtig eingegeben wurde, erscheint die Meldung:

*"*Ziel: -- Datenträger da? -- Taste drücken."

Man hält nun den Datenträger mit der Stirnseite vor die Schreib/Lese-Kante des IVT-PE und drückt eine beliebige Taste, um den Schreibvorgang zu starten. Nach erfolgreicher Programmierung wird der eingegebene und der programmierte Code angezeigt. Beide Codes sollten natürlich identisch sein. Es erscheint z.B.:

*"*Kontrolle: -- Eingabe: A123456 -- Ziel: A123456*"*

Nach dem Drücken einer beliebigen Taste erscheint wieder die Eingabeaufforderung.

Wenn der Code nicht erfolgreich geschrieben werden konnte, erscheint die Meldung:

*"*Schreibfehler -- Taste drücken*"*

Nach dem Drücken einer beliebigen Taste erscheint wieder die Eingabeaufforderung. Mit der "EXE"- oder "ON"-Taste kann zum vorherigen Menü zurückgesprungen werden.

Die Codes, die mit 00 oder FF beginnen, werden von allen Auswerteeinheiten ignoriert. Da bei den Fixcodeträgern keine Codes existieren, die mit einer konstanten '0'- oder '1'-Folge beginnen, können so Fehllesungen durch Störeinstrahlungen schneller erkannt werden.

#### **Codeträger kopieren**

Im Untermenü "MAKEICC" wird der Menüpunkt *"*Kopie*"* mit den Cursortasten angewählt und mit der "EXE"-Taste aufgerufen. Es folgt die Aufforderung, den zu kopierenden Codeträger in den Schreib/Lesebereich zu bringen. Die Meldung sieht wie folgt aus:

*"*Quelle: -- Codeträger da? -- Taste drücken*"*

Wenn der Codeträger vor die Schreib/Lese-Kante gehalten wird, drückt man eine beliebige Taste, und der Code wird gelesen. Wenn kein Codeträger gelesen werden konnte, erscheint die Fehlermeldung:

*"*Lesefehler! -- Taste drücken -- "EXE": nochmal*"*

Nach dem Drücken einer beliebigen Taste erscheint wieder die Aufforderung zum Lesen. Bei drücken der "EXE"-Taste wird gleich nochmal versucht einen Code zu lesen. Nach dem erfolgreichen Lesen erscheint die Aufforderung, den Datenträger vor die Schreib/Lese-Kante zu halten mit der Meldung:

*"*Ziel: -- Datenträger da? -- Taste drücken*"*

Nach dem Drücken einer Taste wird der Code programmiert. War der Schreibvorgang erfolgreich, erscheint z.B.:

*"*Kontrolle: -- Eingabe: A123456 -- Ziel: A123456*"*

Bei einem Schreibfehler erscheint eine Fehlermeldung. Der Kopiervorgang muß wiederholt werden. Mit der Taste "S" kann zum Untermenü zurückgesprungen werden.

#### **Codeträger Nurlesen**

Bevor die Funktion "Nurlesen" gestartet wird, muß sich ein Codeträger oder ein als solcher programmierter Datenträger vor die Schreib/Lese-Kante befinden. Nach dem Start mit der "EXE"-Taste wird der Code gelesen und z.B. folgendermaßen angezeigt:

"Code : A123456"

Mit einer beliebigen Taste kommt man zurück ins Menü "MAKEICC". Falls kein Code gelesen werden konnte (z.B. kein Codeträger vor der Schreib/Leseeinheit) erscheint nach einem Alarmton die Fehlermeldung:

"Lesefehler! -- Taste drücken. -- "EXE": nochmal"

Mit der "EXE"-Taste wird erneut ein Leseversuch gestartet. Nach jeder anderen Taste 88 springt das Programm zurück ins "MAKEICC" Menü.

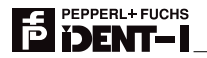

#### **Beenden des Programms**

Wenn im Untermenü "MAKEICC" die "ON"-Taste betätigt wird, wird das Programm verlassen, und es erscheint wieder das Hauptmenü.

#### **3.5 Beschreibung der IWT-P Demo-Software**

Wenn kein Programm "IVTP" im PSION Organiser verfügbar ist (z.B. Datapak mit IVD-DEMOVIT -32K ist nicht eingesteckt), führt ein Aufruf des Menüpunktes "IVTP" zum Start des Programmes "IWTP".

Dieses zeigt auf einfache Weise das Lesen von ICC-... Codeträgern sowie das Schreiben und Lesen von IDC-... 256-Bit-Datenträgern. Es existiert ein Menü mit vier Einträgen:

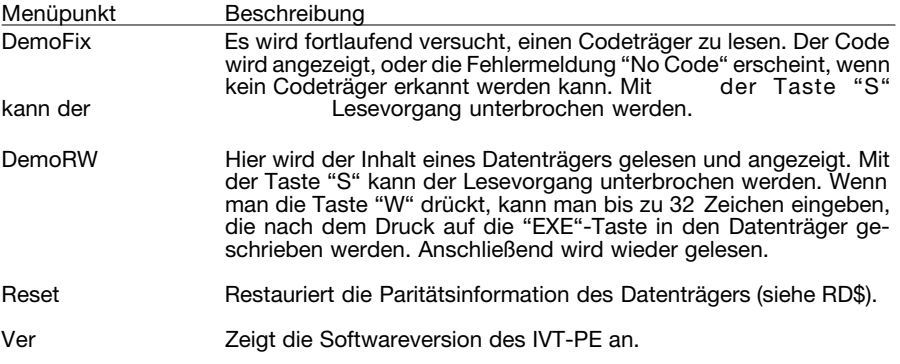

#### **3.6 Beschreibung der IVT-PE Software**

In der Programmiersprache des PSION Organisers (OPL) gibt es mit dem IVT-PE folgende neue Befehle:

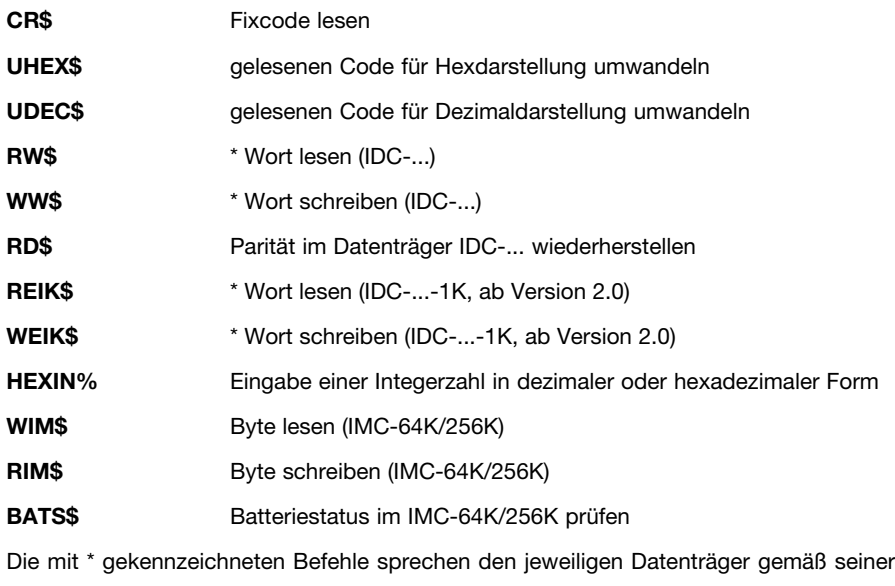

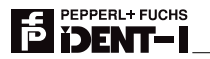

internen Struktur wortweise an, wobei ein Datenwort aus 16 Bit besteht. Im Gegensatz dazu arbeitet z.B. die IVD-DEMOIVT-32K Software byteweise mit jedem Datenträger, wobei ein Byte aus 8 Bit besteht:

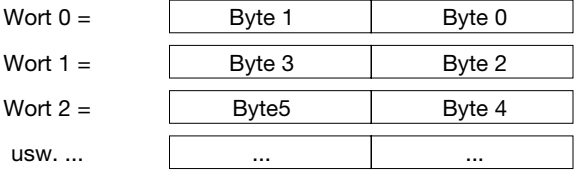

Zwei aufeinanderfolgende Bytes ergeben ein Wort. Daher sind die Wortadressen (z.B. Wort 0, Wort 1 etc.) nicht identisch mit den Byteadressen (Byte 0, Byte1, Byte 2 etc.). Die Reihenfolge der Bytes innerhalb eines Wortes ist wie oben gezeigt.

#### **3.7 Beschreibung der einzelnen Funktionen**

#### **CR\$:**

Die Funktion wird ohne Parameter aufgerufen. Sie liest die 64 Bit eines Codeträgers und gibt die 28 Bit Nutzdaten in binär gepackter Form als String mit 4 Zeichen Länge zurück. Dieses Format sollte auch zum Ablegen des Codes in einer Datenbank verwendet werden, um Speicherplatz zu sparen. Konnte der Codeträger nicht gelesen werden, wird ein Leerstring zurückgegeben.

Beispiel:

CR: CR: CR: REM Programmname<br>AT 1.2 CREM Setzt Cusor auf

AT 1,2<br>
PRINT "CR\$=>".CR\$:<br>
REM Print zeigt Ergebnis an PRINT "CR\$=>",CR\$: REM Print zeigt Ergebnis an REM Warten auf Tastendruck

Das Ergebnis muß noch in eine lesbare Form umgewandelt werden (siehe UHEX\$ bzw. UDEX\$).

#### **UHEX\$:(Code\$)**

Diese Funktion wandelt eine binär gepackte Zeichenkette in ein lesbares Format für die Ausgabe um. Sie erwartet als Parameter einen String mit 4 Zeichen Länge, der den Code in binär gepackter Form enthält. Die ersten 12 Bit des Codes werden hexadezimal und die folgenden 16 Bit dezimal gewandelt. Der Code wird dann als String von 7 Zeichen Länge zurückgegeben.

Beispiel:

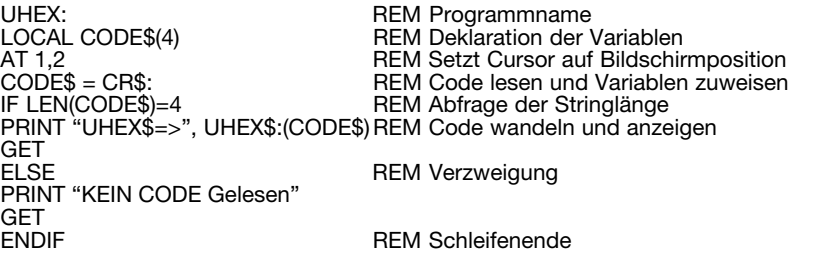

#### **UDEC\$:(CODE\$)**

PEPPERL+ FUCHS **DENT-I** 

> Diese Funktion wandelt eine binär gepackte Zeichenkette mit vier Zeichen in ein lesbares Format für die Ausgabe um. Dazu wird der Code dezimal umgewandelt. Das Ergebnis ist acht Zeichen lang.

> Die Funktion erwartet als Parameter einen String mit 4 Zeichen Länge, der den Code in binär gepackter Form enthält. Der Code wird dezimal gewandelt und als String von 8 Zeichen Länge zurückgegeben.

Beispiel:

UDEC: REM Programmname LOCAL CODE\$(4) REM Deklaration der Variablen<br>AT 1.2 REM Setzt Cursor auf Bildschir AT 1,2 **AT 1,2** REM Setzt Cursor auf Bildschirmposition<br>CODE\$ = CR\$: REM Code lesen und Variablen zuweisen CODE\$ = CR\$: REM Code lesen und Variablen zuweisen<br>
IF LEN(CODE\$)=4 REM Abfrage der Stringlänge REM Abfrage der Stringlänge<br>IF REM Code wandeln und anzeigen PRINT "UDEC\$=>", UDEC\$:(CODE\$) GET<br>FLSF REM Verzweigung PRINT "KEIN CODE GELESEN" GET<br>FNDIF REM Schleifenende

#### **RW\$:(ADRS%)**

Diese Funktion liest ein Wort (16 Bit) eines 256-Bit-Datenträgers an der Adresse ADRS%. ADRS% muß zwischen 0 und 15 liegen.

Der Funktion wird die Adresse des Datenwortes übergeben, das gelesen werden soll. Das Datenwort wird ausgelesen und als String mit 2 Zeichen Länge zurückgegeben. Der ASCII-Wert des ersten Zeichens entspricht dem High-Byte des Datenwortes und der ASCII-Wert des zweiten Zeichens dem Low-Byte. Konnte das Datenwort nicht gelesen werden, wird ein Leerstring zurückgegeben.

Beispiel:

RW: REM Programmname<br>1992 - REM Deklaration der PRINT "ADRS $% (0-15) =$ " AT 1,3 PRINT "RW\$:(ADRS%)=",RW\$(ADRS%) REM Wort lesen und anzeigen

REM Deklaration der Variablen<br>REM Eingabe darstellen AT 16,1 **AT 16,1** REM Cursor hinter Ausdruck stellen<br>
INPUT ADRS% REM Einlesebefehl für die Adresse REM Einlesebefehl für die Adresse

**REM Warten auf Tastendruck** 

#### **WW\$:(ADRS%,DATA%)**

Schreibt das Wort DATA% an die Adresse ADRS% eines 256-Bit-Datenträgers. ADRS% muß zwischen 0 und 15 liegen. DATA% ist ein 16-Bit-Integer. Das Ergebnis der Funktion WW\$ ist eine Zeichenkette mit zwei Zeichen in Form einer ASCII-HEX-Darstellung von DATA%.

Als Parameter wird der Funktion die Adresse und der Wert des zu schreibenden Datenwortes übergeben. Das Datenwort wird geschrieben und zur Kontrolle wieder gelesen. War das Schreiben erfolgreich, wird das Datenwort im selben Format wie bei der Funktion RW\$ wieder zurückgegeben.

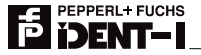

Beispiel:

WW: Local ADRS%, EINGABE\$(2), Z1\$(1), Z2\$(1), DATA% PRINT "ADRS% (0-15) =" AT 16,1<br>INPUT ADRS% REM Finlesebefehl für Adresse PRINT "EINGABE =" AT 16,2<br>INPUT FINGABE\$ REM Einlesebefehl für 2 Zeichen<br>REM Isolieren des ersten Zeichens  $Z1$ = MID$ (EINGABE$, 1, 1)  
Z2$ = MID$ (EINGABE$, 2, 1)$ Z2\$ = MID\$(EINGABE\$, 2, 1) REM Isolieren des zweiten Zeichens DATA% = ASC(Z1\$) + ASC(Z2\$) \* 256<br>AT 9.3 und 16-Bit-Integer<br>REM Wort an Adresse schreiben PRINT WW\$:(ADRS%, DATA%) GET

Gibt die Leseeinheit während des Schreibens ein Signalton aus, muß die Leseeinheit näher an den Datenträger gebracht werden, um einen Fehler beim Schreiben der Paritätsinformation zu vermeiden. Trat beim Schreiben ein Fehler auf, gibt die Funktion einen Leerstring zurück.

#### **RD\$:**

Diese Funktion restauriert die Paritätsinformation eines 256-Bit-Datenträgers. Sie kann benutzt werden, wenn ein Datenträger nicht mehr gelesen werden kann (z.B. nach Fehler beim Beschreiben). In vielen Fällen ist daran ein Paritätsfehler schuld. Fehlerhafte Daten im Datenträger können damit allerdings nicht korrigiert werden. Das Ergebnis der Funktion ist eine Zeichenkette mit zwei Zeichen, die das zuletzt geschriebene Wort enthält.

Die Funktion liest alle Speicherstellen 3 mal aus, vergleicht die gelesenen Daten miteinander und schreibt sie, falls sie gleich waren, wieder auf dieselbe Speicherstelle. Dann wird die neue Paritätsinformation geschrieben.

Konnte der Datenträger beschrieben werden, so wird das zuletzt geschriebene Datenwort als String mit zwei Zeichen Länge zurückgegeben, ansonsten wird ein Leerstring zurückgegeben.

Beispiel:

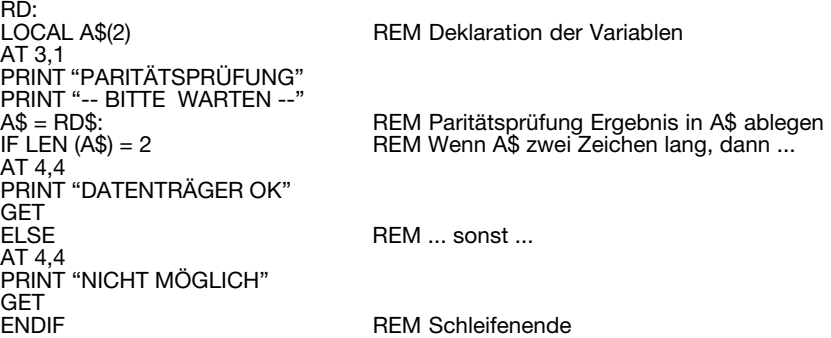

**Achtung:** Die so geretteten Daten sind nur dann gültig, wenn der Paritätsfehler durch ein fehlerhaftes Schreiben der Paritätsinformation zustande kam.

#### **REIK\$:(ADRS%), WEIK\$:(ADRS%,DATA%), (ab Version 2.0)**

Diese beiden Funktionen arbeiten genau wie RW\$ und WW\$ mit dem Unterschied, daß hier auf IDC-...-1K Datenträger zugegriffen wird. Daher muß ADRS% im Bereich von 0 bis 63 liegen.

Beispiel: (nur REIK\$:)

```
REIK:
LOCAL ADRES%<br>PRINT "ADRES% (0-63) ="
                                    RFM Adresse zwischen 0 und 63
AT 16,1
INPUT ADRES%
AT 1,3
PRINT "REIK$: (ADRS%) =", REIK$:(ADRS%)
GET
```
#### **HEXIN%:**

Mit dieser Funktion kann man eine Zahl über die Tastatur eingeben. Diese Zahl wird dann in einen Integerwert umgewandelt. Daher ist der Zahlenbereich auf Werte zwischen -32768 und +32767 beschränkt. Man kann auch Hexadezimalwerte eingeben, indem man der Zahl ein \$-Zeichen voranstellt. Dabei liegt der Wertebereich zwischen \$0000 und \$FFFF.

Beispiel:

HEXIN: LOCAL A PRINT "WERTE EINGEBEN ZW. REM Eingabebereich beachten -32768 ... 32767 OD. \$0000 ... \$FFFF" PRINT "FINGABE  $=$ " AT 9,4<br>A = HEXIN%: **GET** 

A = HEXIN%: REM Einlesen, umwandeln und A zuweisen<br>PRINT A REM Variable A ausgeben REM Variable A ausgeben

#### **RIM\$:(ADRS%)**

Liest ein Byte an Adresse ADRS% im IMC-... Datenträger. Das Ergebnis ist eine Zeichenkette mit einem Zeichen. ADRS% liegt zwischen 0 und 8191 beim IMC-40- 64K und zwischen 0 und 32767 beim IMC-40-256K.

Beispiel:

```
RIM:
LOCAL ADRS%, EINGABE%
DO
CLS<br>PRINT "ADRS% (0 - 8191) ="
                               REM Adresse zw. 0-32767 bei IMC-40-256K
AT 16,1
INPUT ADRS%
AT 1,3
PRINT "RIM$:(ADRS%) =", RIM$:(ADRS%) REM An Adresse ein Byte lesen
PAUSE -100
EINGABE% = KEYUNTIL EINGABE% = %S OR EINGABE% = %s
```
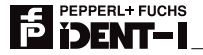

#### **WIM\$:(ADRS%,DATA%)**

Schreibt das Byte DATA% an Adresse ADRS% in den IMC-Datenträger. DATA% ist eine Integer-Zahl und muß einen Wert zwischen 0 und 255 haben. Für ADRS% gilt das gleiche wie bei RIM\$.

Beispiel:

WIM: LOCAL ADRS%; DATA\$(1)<br>PRINT "ADRS%(0-32767) =" REM Adresse zw. 0-8191 bei IMC-40-64K AT 16,1<br>INPUT ADRS% REM Adresse einlesen PRINT "DATA\$ =" AT 16,2<br>INPLIT DATAS **REM Daten einlesen** CLS AT 1,1 PRINT "ADRS%,DATA\$ =" AT 9,3 PRINT WIM\$:(ADRS%;ASC(DATA\$)) REM Daten wandeln, an Adresse übertragen und anzeigen

#### **BATS\$:**

Überprüft den Batteriezustand eines IMC-... Datenträgers. Das Ergebnis ist eine Zeichenkette mit einem Zeichen.

- \*\*' bedeutet, daß die Batterie noch gut ist.<br>'U' beißt daß die Batteriekapazität weitgeb
- heißt, daß die Batteriekapazität weitgehend erschöpft ist. In diesem Zustand kann der Datenträger noch eine gewisse Zeit normal weiterbenutzt werden, sollte aber ausgetauscht werden.

Beispiel:

```
BATS:
LOCAL SPANN$(1)
CLS
PRINT "PRG. BATTERIE PRÜFEN"<br>SPANN$ = BATS$:
                                                  REM Batterie überprüfen
AT 1,3<br>IF SPANN$ = "*"
                                                  REM Abfrage "gut"
PRINT "BATTERIE GUT"<br>ELSEIF SPANN$ = "U"
                                                  REM Abfrage "bald tauschen"
PRINT "DATENTRÄGER BALD AUSTAUSCHEN"
                                                  REM .... sonst ....
PRINT "KEIN DATENTRÄGER"<br>ENDIF
                                                  REM Schleifenende
GFT
```
Es wird empfohlen, den Befehl BATS\$ regelmäßig, zum Beispiel vor oder nach jedem Zugriff auf einen IMC-... Datenträger, zu benutzen.

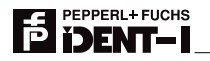

#### **4. Technische Daten**

Abmessungen: 40 x 75 x 30 mm<br>Stromaufnahme: 6 ca. 30 mA beim L

Stromaufnahme: etc. 30 mA beim Lesen incl. PSION Organiser<br>
Retriebsdauer: etc. 20 march 20 Mit einer Alkali-Mangan - Batterie Betriebsdauer: wird in der Mit einer Alkali-Mangan - Batterie (z.B. VARTA - Alkaline - TYP 4022) kann die Schreib/Leseeinheit ca. 20 h lesen.<br>0° bis +70° C

Temperaturbereich:

#### **4.1 Tabelle der Schreib/Leseabstände**

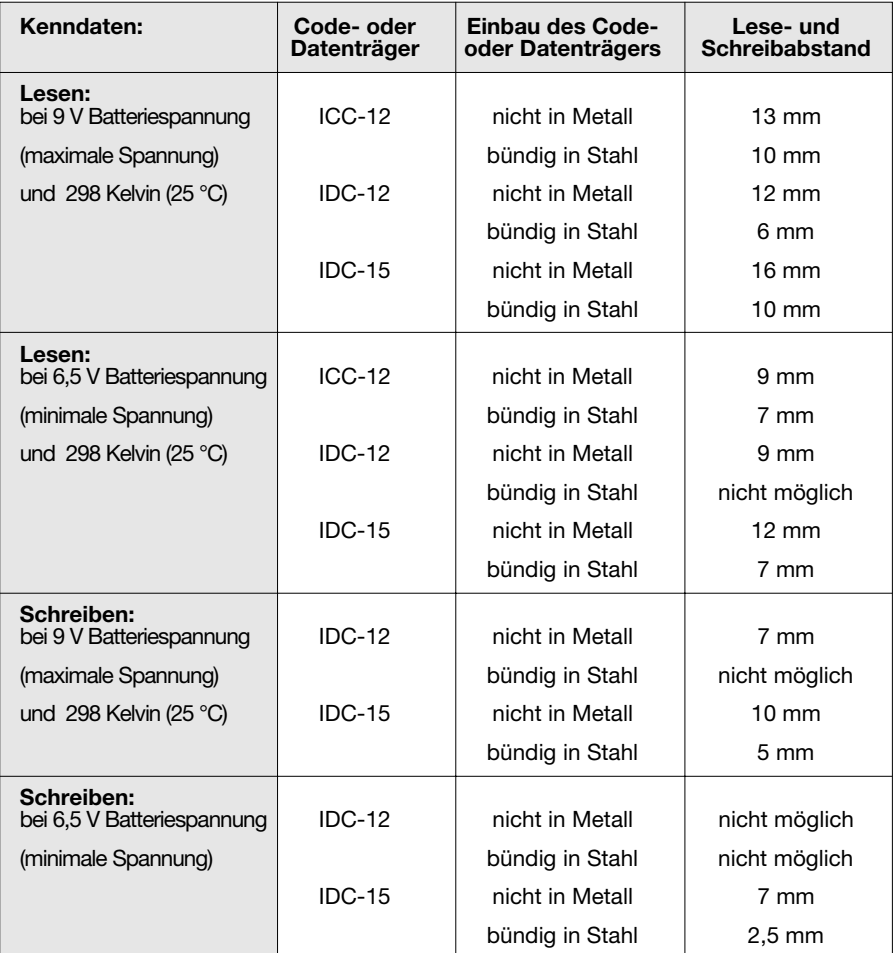

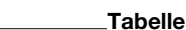

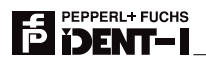

#### **4.2 ASCII - Tabelle**

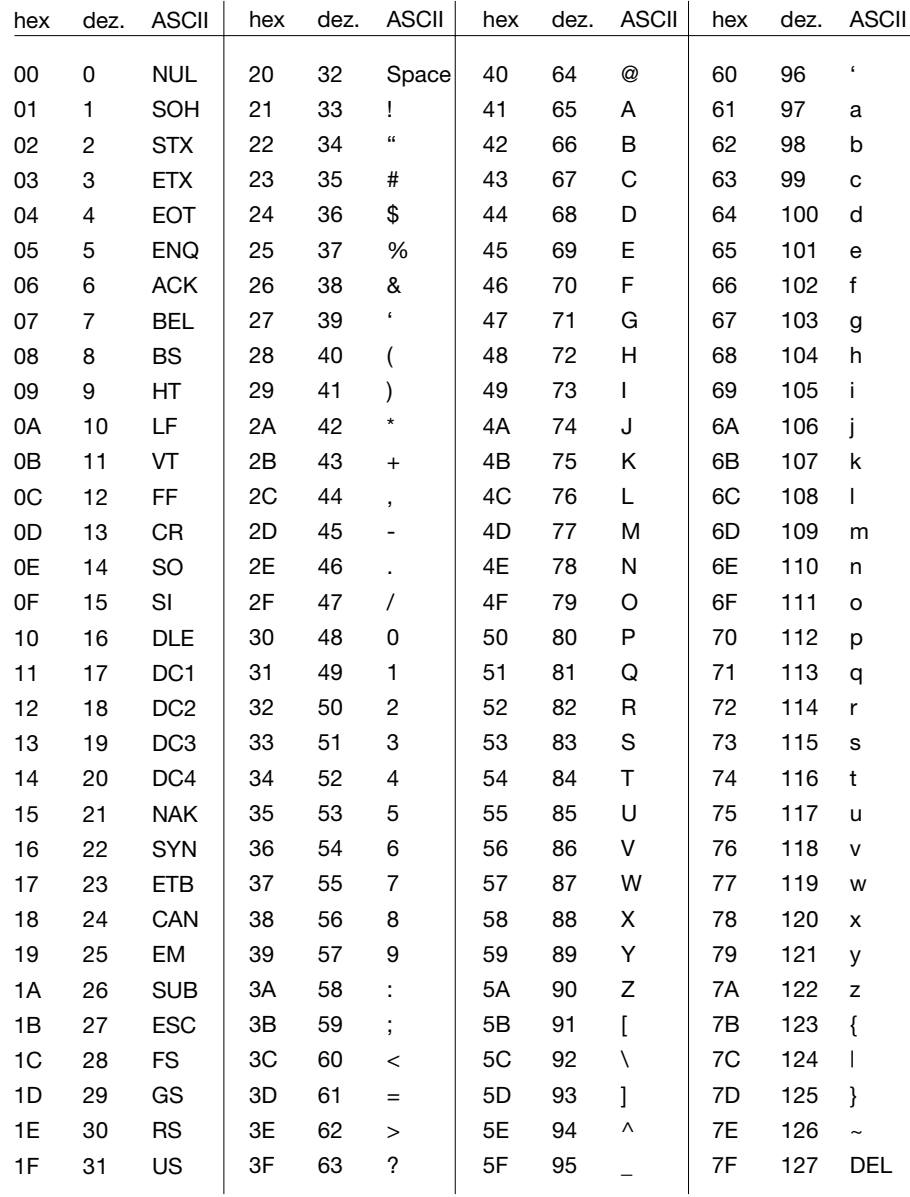

Ausgabedatum 10.05.1996 Ausgabedatum 10.05.1996

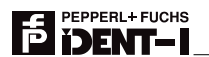

# Ein Kern, zwei Profile.

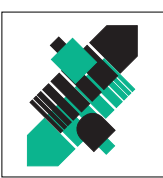

## Geschäftsbereich Fabrikautomation

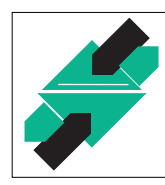

## Geschäftsbereich Prozeßautomation

#### Produktbereiche

- Binäre und analoge Sensoren
- **n** in verschiedenen Technologien
	- Induktive und kapazitive Sensoren
	- **Magnetsensoren**
	- Ultraschallsensoren
	- Optoelektronische Sensoren
- Inkremental- und Absolutwert-Drehgeber
- Zähler und Nachschaltgeräte
- $\blacksquare$  Identifikationssysteme
- AS-Interface

#### Branchen und Partner

- **Maschinenbau**
- **Fördertechnik**
- Verpackungs- und Getränkemaschinen
- **Automobilindustrie**

## Produktbereiche

- Signal Konditionierer
- **Eigensichere Interfacebausteine**
- **Remote Prozess Interface**
- **Eigensichere Feldbuslösungen**
- **Füllstandssensoren**
- **MSR-Anlagenengineering** auf der Interfaceebene
- Ex-Schulung

#### Branchen und Partner

- Chemie
- Industrielle und kommunale Abwassertechnik
- Öl, Gas und Petrochemie
- SPS und Prozessleitsysteme
- Ingenieurbüros für Prozessanlagen

### Verfügbarkeit

Weltweiter Vertrieb, Service und Beratung durch kompetente und zuverlässige Pepperl+Fuchs Mitarbeiter stellen sicher, daß Sie uns erreichen, wann und wo immer Sie uns brauchen. Unsere Tochterunternehmen finden Sie in der gesamten Welt.

## Ihr direkter Draht in den Vertrieb

## Fabrikautomation Tel. (0621) 776-1111 E-Mail:fa-info@de.pepperl-fuchs.com

#### Zentrale USA

Pepperl+Fuchs Inc. • 1600 Enterprise Parkway Twinsburg, Ohio 44087 Cleveland-USA Tel. (330) 4 25 35 55 Fax (330) 4 25 93 85 ( E-Mail: sales@us.pepperl-fuchs.com

#### Zentrale Asien

Pepperl+Fuchs Pte Ltd. P+F Building 18 Ayer Rajah Crescent · Singapore 139942 Tel. (65) 7 79 90 91 Fax (65) 8 73 16 37 E-Mail: sales@sg.pepperl-fuchs.com

## Prozeßautomation Tel. (0621) 776-2222 E-Mail: pa-info@de.pepperl-fuchs.com

#### Zentrale weltweit

Pepperl+Fuchs GmbH · Königsberger Allee 87 68307 Mannheim Deutschland Tel. (06 21) 7 76-0 Fax (06 21) 7 76-10 00 http://www.pepperl-fuchs.com E-Mail: info@de.pepperl-fuchs.com

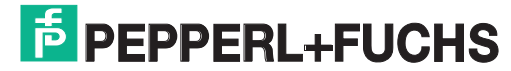